cheat\_sheet

December 3, 2023

- **1 Cheat Sheet**
- **1.1 Week 0**
- **1.1.1 Print function:**

```
[1]: variable_to_print = 7
```
print(variable\_to\_print)

print("string to print")

print("First line **\n**Second line")

7 string to print First line Second line

# **1.1.2 Arithmetic operators:**

 $[4]$ :  $1+2$ 1-2 1/2 13\*2

[4]: 26

# **1.1.3 Assigning variables:**

```
[3]: close_to_pi = 355/113print(close_to_pi)
    x = 2y = 3z = x * yprint(z)
    3.1415929203539825
    6
```
## **1.1.4 Data Type: Strings**

A string is a series of characters bounded by 'single' or "double" quotations, used interchangeably. If you are using an apostrophe or single quote inside a string, you can bound it by double quotations to still identify it as a string.

```
[5]: my string = 'several characters'
     my_other_string = "example"
     error_string = 'grandma's recipes'
     fixed_string = "grandma's recipes"
```
Input In [5] error\_string = 'grandma's recipes'  $\hat{ }$ SyntaxError: invalid syntax

You can use some arithmetic operators on strings:

```
\lceil 10 \rceil: oligo = "ATG"
       print(oligo*3)
       print(oligo + oligo)
```

```
ATGATGATG
ATGATG
A
```
# **1.2 Week 1**

## **1.2.1 Useful UNIX commands:**

- pwd = print working directory (where am I now?)
- $\text{ls} = \text{list}$  (what's in this directory?)
	- **–** ls -lah = list all files in human-readable form
- cd (destination)  $=$  change directory to an absolute or relative destination
	- $-\text{ cd } \sim$  = go to user's home directory
	- **–** cd .. = move up one directory

```
- ./ = 'here'
```
- cp (file to be copied) (destination) = copy file to a destination
	- **–** cp -r (directory to be copied) (destination) = copy directory to a destination
- mkdir (name of new directory) = make a new directory inside your current directory
- mv (file to be moved) (destination) = move file to new destination
	- **–** mv -r (directory to be moved) (destination) = move directory to a destination
	- **–** Renaming a file or directory: mv the file or directory to its current destination
- $rm (file to be removed) = delete a file$ 
	- **–** rm -r (directory to be removed) = delete a directory
	- **–** THIS IS FOREVER, BE SURE YOU WANT TO rm WHATEVER YOU ARE rm-ING!!
- nano (filename) opens nano text editor on the file specified. If file doesn't exist, nano will create it
	- **–** Use shortcut commands listed at bottom of nano screen to save file or exit
- **–** = wildcard, represents any number of any characters
	- $*$  \*.txt = any file ending with .txt
	- $*$  abc<sup>\*</sup> = any file that starts with abc
	- ∗ *7* = any file that has a seven somewhere in the middle
- ? = represents any one character
	- **–** file?.txt = any file that starts with "file", has one character of any type, and ends with ".t $xt"$
- $wc = word count$ 
	- **–** wc -l = count number of lines
	- **–** check out wc -h for all available options
- $\text{grey} = \text{search}$  a file for a patter
	- **–** grep is very detailed, check out grep -h for usage
- $\bullet$  = pipe, take the output of the last operation and use it as the input for the next operation - grep "lily" flowers.txt  $\vert$  wc  $-I$  = searches for occurrences of "lily" in the flowers.txt file and returns the number of lines

## **1.3 Week 2**

## **1.3.1 Data types:**

```
[12]: my_string = 'string'
      my\_int = 7my float = 7.0my\_list = [7, "petal", "sepal", 5.8]print(type(my_string))
      print(type(my_int))
      print(type(my_float))
      print(type(my_list))
```

```
<class 'str'>
<class 'int'>
<class 'float'>
<class 'list'>
```
## **1.3.2 Numpy arrays:**

```
[14]: import numpy as np
      array = np.array([1,1,2,3,5,8])print(array)
      print(type(array))
```
[1 1 2 3 5 8] <class 'numpy.ndarray'>

You can apply operations across an array:

## $[15]$ : print(array + 1)

[2 2 3 4 6 9]

### **1.3.3 Indexing:**

Use square brackets [ ] after a list or array name to indicate which value in the list or array you want to indicate:

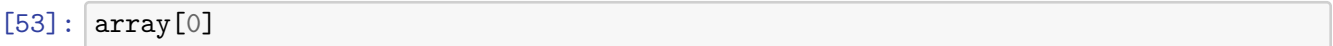

```
[53]: 1
```

```
[55]: array_2D = np.array([1,1,2,3,5,8],[4,6,6,1,9,8]])
      array_2D[1,4]
```
[55]: 9

```
[56]: | my_list[2]
```
## [56]: 'sepal'

Use negatives to index off the end of the list or array:

 $[57]$ :  $array[-1]$ 

### [57]: 8

### **1.3.4 Slicing:**

Use a colon  $[x:y]$  to indicate "from x up to but not including y" Use two colons  $[x:y:z]$  to indicate "from x up to but not including y, counting by z" Omit the x and/or y values to indicate the beginning or end:  $\cdot$  [:y] = "from the beginning up to but not including y"  $\cdot$  [x:] = "from x to the end" -  $[:] =$  "the whole thing" -  $[:;-1] =$  "the whole thing in reverse (counting by -1)"

```
[15]: import numpy as np
      array = np.array([1,1,2,3,5,8])array\_slice = array[1:5]print(array_slice)
```
print(array[0:6:2]) *# prints every other value* print(array[::-1]) *# prints the array in reverse*

[1 2 3 5] [1 2 5] [8 5 3 2 1 1]

2D arrays are sliced just as you'd indicate a Cartesian position with  $(x,y)$ 

```
[24]: import numpy as np
      array_2D = np.array([1,1,2,3,5,8],[4,6,6,1,9,8]])print("ex1:", array_2D[1,2:5]) # Row [1], Columns [2:5]
      print("ex2:", array_2D[:,:2]) # All rows, the first two columns
     ex1: [6 1 9]
     ex2: [[1 1]
      [4 6]]
```
### **1.4 Week 3**

• Read in data from a .csv file (comma separated variables)

import numpy as np data = np.loadtxt('path\_to\_csv/csv\_name.csv', delimiter = ',')

### **1.4.1 Generate heatmap:**

```
import matplotlib.pyplot as plt plt.imshow(data) plt.colorbar() plt.ylabel('y
label') plt.xlabel('x label')
```
## **1.4.2 np.arange(x,y,z)**

Produces a range from value x up to but not including y, counting by z

```
[8]: import numpy as np
    print(np.arange(2,15))
    print(np.arange(0,10,2))print(np.arange(5,1,-1))[ 2 3 4 5 6 7 8 9 10 11 12 13 14]
    [0 2 4 6 8]
    [5 4 3 2]
```
### **1.4.3 np.mean()**

Takes the mean of an array or across the rows or column  $np$  mean(array) returns the mean of all values in the array  $npmean(array, axis = 0)$  takes the mean of each column  $np_mean(array,$ axis = 1) takes the mean of each row

Note: don't forget to check the shape of your output array to be sure you took the mean of the dimension you wanted.

**np.max()**, **np.min()**, and **np.sum()** function in the same way

## **1.4.4 np.zeros(n), np.ones(n)**

Create an array of zeros or ones of length n

```
[25]: import numpy as np
```

```
print(np.zeros(7))
print(np.ones(5))
print(np.ones(5)+3)
```

```
[0. 0. 0. 0. 0. 0. 0.]
[1. 1. 1. 1. 1.]
[4. 4. 4. 4. 4.]
```
### **1.4.5 Plotting: Scatter plots, etc.**

• Create a scatter plot:  $plt.seter(x, y, color = , marker = , etc.)$ 

### **1.4.6 For-loops**

Structure: for <variable> in <iterable object>: do action

Anything indented will be contained in the loop

```
[27]: odds=[1,3,5,7] # Define list (iterable)
      for num in odds: # For each variable (called num) in odds, do:
         print(num) # Action (print the variable)
     1
     3
     5
     7
[28]: odds=[1,3,5,7]for anything in odds: # the iterable variable can be called anything you want
         print(anything)
     1
     3
     5
     7
[29]: odds=[1,3,5,7]for num in odds:
         print('loop') # The action doesn't need to necessarily use the variable.
                          # in this case, the action (print('loop')) is performed as␣
       ↪many times as there are variables in the list
     loop
     loop
     loop
     loop
```
### **1.4.7 Appending to lists:**

 $[39]$ :  $odds=[1,3,5,7]$  $more\_odds = odds + [9]$ print(more\_odds)

[1, 3, 5, 7, 9]

```
[40]: more_odds.append(11) # Note you don't have to assign more_odds.append() to a_{\text{L}}↪new variable, more_odds is automatically updated with .append()
      print(more odds) # In fact, if you run this cell a few more times, it will<sub>1</sub>
       ↪continue to append
```
[1, 3, 5, 7, 9, 11]

**1.4.8 Creating a counter for a for-loop:**

```
[42]: counter = 0
     for i in range(0,5):
         print('loop ', counter)
         counter += 1 # This notation += is shorthand for "counter =␣
      ↪counter + 1"
```
loop 0 loop 1 loop 2 loop 3 loop 4

#### **1.4.9 enumerate():**

enumerate() automatically creates a counter by generating an 'enumerate object' of the format [(0, item[0]), etc.]

```
[45]: my list = [ 'alpha ', 'bravo', 'charlie', 'delta', 'echo']print(list(enumerate(my_list)))
```
[(0, 'alpha'), (1, 'bravo'), (2, 'charlie'), (3, 'delta'), (4, 'echo')]

You can assign the counter value and the list value to two variables so that they are both callable in the for-loop:

```
[47]: for counter, list_value in enumerate(my_list):
          print(counter)
          print(list_value)
     0
     alpha
```
1 bravo

```
2
charlie
3
delta
4
echo
```
**1.5 Week 4**

**1.5.1 Defining Functions**

```
[4]: def my_function(input_string):
         print('This is the function printing:', input_string)
         return input_string + ': this is the returned value'
    print(my_function('A string'))
    This is the function printing: A string
    A string: this is the returned value
```
The function above has these parts:  $\overline{\phantom{a}}$  - definition statement: def  $\overline{\phantom{a}}$  + the name of the function  $\overline{\phantom{a}}$  + any number of arguments/parameters taken in by the function - The arguments/parameters are the variables that will be used by the function, and make it so that you can run the function with different input values - the action: in this case it is a simple print call, but you can make the action as complex as you need - the return statement: this identifies the value that will be output by the function - any variables defined within a function will not be available outside the function - only the returned variable will be output.

Here's a more complex example:

```
[5]: def my_other_function(x, y, list_of_ints):
         num list = []for i in list_of_ints:
             num = x + y * inum_list.append(num)
         return num_list
     output value = my other function(2, 3, [4,5,6])
     print(output_value)
```
[14, 17, 20]

- This function takes in three arguments: x, a number, y, another number, and list\_of\_ints, a list of integers.
- an empty list, num\_list, is defined, which will be a place to store the values the function generates
- a for-loop takes each value in the list of ints and includes them in the equation  $x +$ y\*(current\_variable\_in\_list\_of\_ints), and assigns that value to the variable num
- num is the added to the list num\_list
- the function returns num\_list so that when the function is called and assigned to output\_value, the variable output\_value now contains the returned num\_list from my\_other\_function

## **1.5.2 Nested for-loops**

If you write a for-loop within another for-loop, the interior for-loop will run fully each time the exterior for-loop iterates:

```
[19]: my\_list = ['alpha', 'bravo', 'charlie']for list_val in my_list:
           print(list_val)
      alpha
      bravo
      charlie
[20]: my_list = ['alpha', 'bravo', 'charlie']for list_val in my_list:
           print(list_val)
           for letter in list_val:
                print(letter)
      alpha
      a
      \mathbf{1}p
      h
      a
      bravo
      b
      r
      a
      \overline{v}o
      charlie
      c
      h
      a
      r
      \mathbf{1}i
      e
```
# **1.5.3 Logical Operators**

- ,  $\langle \rangle \rangle = \langle \rangle = \langle \rangle = \langle \rangle = \langle \rangle$  (is not equal)
- These operators can be used to compare various objects

• The output of a logical operation is a Boolean value (True or False)

```
[22]: print(5>3)print(5<3)
     True
     False
[30]: string1 = 'alpha'
      string2 = 'kilo'string3 = 'alpha'string4 = 'alpaca'
```

```
print(string1 < string2) # when > or < are used to compare strings, they␣
 ↪evaluate alphabetical order
```
print(string3 < string4)

 $print(string1 == string3)$ 

print(string1 != string2)

True False True True

- Using a logical operator to compare two arrays will return another array of the same shape containing Boolean values.
	- **–** Each element of the first array will be compared to the corresponding element of the second array

```
[32]: import numpy as np
      array1 = np.array([1,1,2,3,5,8])array2 = np.array([4, 6, 6, 1, 9, 8])comparison_array = array1 > array2comparison_array
```
[32]: array([False, False, False, True, False, False])

```
[34]: \arctan[2D_1 = np.array([1,1,2,3,5,8],[4,6,6,1,9,8]])array_2 = np.array([[5,4,2,7,3,4],[5,3,1,2,9,8]])
```

```
comparison_array_2D = array_2D_1 == array_2D_2comparison_array_2D
```
[34]: array([[False, False, True, False, False, False], [False, False, False, False, True, True]]) By applying a Boolean array to another array, you select for True values:

```
[40]: \arctan 2D_1 = np.array([1,1,2,3,5,8], [4,6,6,1,9,8]])array_2 = np.array([[5,4,2,7,3,4],[5,3,1,2,9,8]])comparison_array_2D = array_2D_1 == array_2D_2output_array = array_2D_1[comparison_array_2D]
      print("Original:\n",array_2D_1)
      print("Comparison:\n",comparison_array_2D)
      print("Output:\n",output_array) # This 'applies' the Boolean array to the␣
       ↪original array, returning only the
                                      # values that correspond to "True" in␣
       ↪comparison_array_2D
```
### Original:

```
[[1 1 2 3 5 8]
 [4 6 6 1 9 8]]
Comparison:
 [[False False True False False False]
 [False False False False True True]]
Output:
 [2 9 8]
```
### **1.5.4 If/else-statements:**

Use logical operators inside an if-statement to perform an action if a condition is met:

```
[41]: |x = 7if x > 5:
          print("X is greater than five")
```
#### X is greater than five

Add an else condition to specify what happens if the condition is not met:

```
[42]: x = 3if x > 5:
         print("X is greater than five")
      else:
          print("X is not greater than five")
```
## X is not greater than five

#### **1.5.5 in statements:**

• Evaluate whether an element is in an object

```
[46]: letter = 'a'
      string_list = ['alpha', 'kilo']
      for string in string_list:
          if letter in string:
              print(string,"contains an",letter)
          else:
              print(string,"has no",letter)
```
alpha contains an a kilo has no a

```
[48]: num_list = [0, 4, 6, 1, 2]print(4 in num_list)
      print(3 in num_list)
```
True False

## **1.6 Week 5**

• Define a figure and axes variables:  $my\_fig = plt.figure()$  ax = plt.axes()  $ax.plot(x,y)$  ax.set\_xlabel('horizontal label') ax.set\_ylabel('vertical label') ax.set\_title('my title') ax.set\_xlim(0, 100) ax.axvline(2) ax.axhline(6,color='r')

Defining a figure with plt.figure() allows you to work on multiple figures at one time, each assigned to a different variable, i.e.:

```
[21]: import matplotlib.pyplot as plt
```
 $fig1 = plt.figure()$  $fig2 = plt.figure()$  $fig3 = plt.figure()$ <Figure size 640x480 with 0 Axes> <Figure size 640x480 with 0 Axes> <Figure size 640x480 with 0 Axes>

## **1.6.1 np.diff()**

np.diff calculates the differences between adjacent values in an array:

```
[18]: output = np.diff(np.array([1,1,2,3,5,8,13]))
      output
```
 $[18]$ : array( $[0, 1, 1, 2, 3, 5]$ )

 $(1-1 = 0, 2-1 = 1, 3-2 = 1, etc.)$ 

Notice how many values are in each array above.

## **1.6.2 Plotting labels & legends:**

When you call a plotting function, if you define a label for your line, bar, etc., and call the plt.legend() function, the legend will automatically populate with the labels for each line:

 $plt.plot(x, y, label = "my_time") plt.length()$ 

This is particularly useful when plotting many lines. If you have a list of your line names, you can iterate through them with a for-loop:

line\_names = ["line1", "line2" ,"line3"] for i in lines: plt.plot(lines[i], label = line\_names[i])

### **1.6.3 While Loops:**

Format: while <condition is met>: do function

```
[30]: i = 0while i < 7:
          i = i+1print(i)
     1
     2
     3
     4
```

```
5
6
7
```
## **1.7 Week 6:**

Subsetting arrays with conditionals:

```
[38]: #Define an array
      arr = np.array([[2,4,1,7],[9,4,7,6],[1,2,1,5],[4,8,8,1]])print(arr, "\n")
      #Make a selection based on a conditional (values greater than 5)
      conditional_selection = arr > 5print(conditional_selection, "\n")
      #Subset the original array with the selection array
      subset_arr = arr[conditional_selection]
      print(subset_arr) # This returns an array of all the values from the original␣
       ↪array that are greater than 5
```
[[2 4 1 7] [9 4 7 6]

```
[1 2 1 5]
[4 8 8 1]]
[[False False False True]
[ True False True True]
[False False False False]
[False True True False]]
[7 9 7 6 8 8]
```
**1.7.1 np.argmax(), np.argmin(), np.argsort()**

```
[47]: np.argmax(arr) # Returns the index of the max value in an array (reads a 2D␣
       ↪array like 1D),
                      #i.e. the 4th index is the first value of the second row
```
[47]: 4

```
[58]: np.argmax(arr, axis = 1) # gives the index of the max value for each row
```
[58]: array([3, 0, 3, 1])

```
[42]: np.argmax(arr, axis = 0) # gives the index of the max value for each column
```

```
[42]: array([1, 3, 3, 0])
```
np.argmin() behaves the same, but finds the index of the min

np.argsort() returns the indexes of the array if it were to be sorted:

 $[50]$ : print(arr $[0]$ ) print(np.argsort(arr[0]))

> [2 4 1 7] [2 0 1 3]

Read this as: the sorted order of the first row is the [2] value, then the [0] value, then the [1] value, then the [3] value.

A for-loop to demonstrate:

```
[52]: for i in np.argsort(arr[0]):
          print(arr[0,i])
```
1

2 4

7

## **1.7.2 Creating subplots:**

- Defining figure and figuresize fig=plt.figure(figsize=(10,3))
- Making subplots:

```
fig,ax=plt.subplots()
fig, (ax1,ax2)=plt.subplots(1,2)
fig.savefig('myfig.pdf')
```
• [Methods of the axis class:](https://matplotlib.org/stable/api/axes_api.html)

```
ax.xticks
ax.yticks
ax.set_ylim
ax.set_xlim
ax.xticklabels
ax.yticklabels
ax.text
ax.spines
ax.set_aspect
```
• Useful reference: [Matplotlib Gallery examples](https://matplotlib.org/stable/gallery/index.html) For instance, [subplots example](https://matplotlib.org/stable/gallery/subplots_axes_and_figures/figure_title.html#sphx-glr-gallery-subplots-axes-and-figures-figure-title-py)

```
[53]: import numpy as np
      import matplotlib.pyplot as plt
      arr1 = np.array([[1,2,3,4,5],[5,7,2,5,5]])arr2 = np.array([[1,2,3,4,5],[1,1,5,9,9]])fig, ax = plt.subplots(1,3) # Defines a new figure and axes, gives dimensions
      ↪for subplot grid: 1 row, 2 columns
      ax[0].scatter(arr1[0],arr1[1])
      ax[1].scatter(arr2[0],arr2[1])
      ax[2] . scatter(arr1[0], arr1[1])ax[2].scatter(arr2[0],arr2[1])
      ax[0].set_ylabel('y axis')
      for axis in ax:
          axis.set xlim(-1,10)axis.set_ylim(0,10)
          axis.set_xlabel('x axis')
          axis.spines['top'].set_visible(False)
          axis.spines['right'].set_visible(False)
      for i in range(1,3):
          ax[i].spines['top'].set_visible(False)
          ax[i].spines['right'].set_visible(False)
          ax[i].spines['left'].set_visible(False)
          ax[i].set_yticks([])
      fig.tight_layout() # Generic statement for keeping labels and axes from␣
       ↪overlapping
```
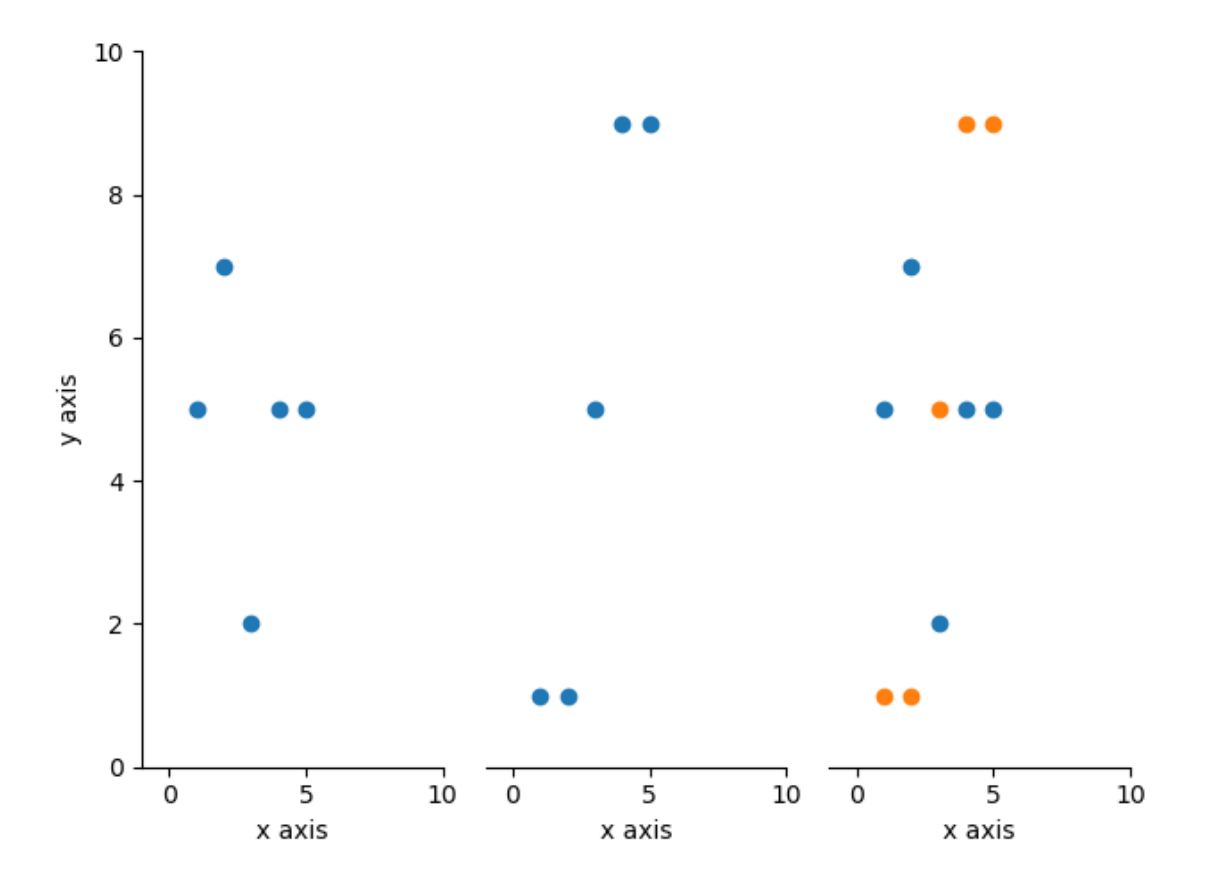

# **1.7.3 Dictionaries:**

Creating a dictionary

```
[8]: new_dict = {} # Start with an empty dict and add key-value pairs to it
    new_dict['key1'] = 'value1' # Call a value by 'indexing' the dictionary by its␣
      ↪key
```

```
new_dict
```

```
[8]: {'key1': 'value1'}
```

```
[10]: # Read in a dict from lists
      key\_list = ['key1', 'key2']value_list = ['value1', 'value2']
     new_dict = {}for i in range(0,len(key_list)):
          new_dict[key_list[i]] = value_list[i]
     new_dict
```

```
[13]: # Zip two lists into a dict:
      key\_list = ['key1', 'key2']value_list = ['value1', 'value2']
      new_dict = dict(zip(key_list, value_list))print(new_dict)
      # Return a dictionary's keys
      print(new_dict.keys())
      # Return a dictionary's values
      print(new_dict.values())
     {'key1': 'value1', 'key2': 'value2'}
```
[10]: {'key1': 'value1', 'key2': 'value2'}

```
dict_values(['value1', 'value2'])
```
# **1.7.4 Complex dictionaries:**

dict\_keys(['key1', 'key2'])

Dictionary values can be complex objects:

```
[51]: # Dictionary of lists
      my_dict = {'\text{plants'}}: ['maple', 'pine', 'snowberry'], 'fungi': ['amanita', \text{u}↪'morel']}
      print(my_dict)
      print(my_dict['plants'][2]) # Index a complex dictionary with a series of [ J<sub>u</sub>]
        ↪brackets
```

```
{'plants': ['maple', 'pine', 'snowberry'], 'fungi': ['amanita', 'morel']}
snowberry
```

```
[30]: # Dictionary of dictionaries
      my_dict = {'plants': {'angiosperm':'maple', 'confier':'pine'}, 'fungi':␣
      ↪{'basidio': 'amanita', 'asco': 'morchella'}}
      print(my_dict)
      print(my_dict['fungi']['asco'])
```

```
{'plants': {'angiosperm': 'maple', 'confier': 'pine'}, 'fungi': {'basidio':
'amanita', 'asco': 'morchella'}}
morchella
```

```
[52]: # Iterate through a dictionary
      my_dict = {' plants': {' angiosperm': 'maple', 'confier': 'pine'}, 'fungi':\Box↪{'basidio': 'amanita', 'asco': 'morchella'}}
      for key in my_dict:
```

```
print("Level 1:", key)
for x in my_dict[key]:
    print("Level 2:", x)
    print("Level 3:", my_dict[key][x])
```

```
Level 1: plants
Level 2: angiosperm
Level 3: maple
Level 2: confier
Level 3: pine
Level 1: fungi
Level 2: basidio
Level 3: amanita
Level 2: asco
Level 3: morchella
```
## **1.8 Week 8**

- Python shell script
	- **–** Create a python file in JupyterLab: Launcher > Other > Python file
	- **–** Write your script and save it as a .py file
	- **–** Run your file from the shell with python my\_script\_name.py
- ipython
	- **–** Opens a python environment in the command line
	- **–** Code in python directly on the command line
	- **–** Run a python script file with run my\_script\_name.py

# **1.9 Week 9**

- Read a file in as text: file\_object = open('file\_name', 'r') #'r' indicates 'read'
- Close file: file object.close()
- Idiomatic syntax, which automatically closes the file:

```
with open('file_name') as file_object:
    for each_line in file_object:
        print(each_line)
```
- Open a file for writing: output\_file = open('file\_name', 'w') #'w' indicates 'write'

with open('output\_file\_name', 'w') as output\_file: output\_file.write(each\_line)

```
output_file.write(each_line + '\n') #Writes out a line with a 'newline' character at the
```
- Strip unwanted characters off a line

```
line.strip()
line.strip('\n')
```
- Split lines into components, returns a list of words:

```
line.split()
line.split(' ') #Split on spaces
```
 $[1 : 1 : 1]$